# **NPort 5600**

# **Руководство по аппаратной установке**

**Версия 5.4, Январь 2021**

**Контактная информация технической поддержки http://www.moxa.com/support**

> Тел.: +886‐2‐8919‐1230 Факс: +886‐2‐8919‐1231 www.moxa.com

**Официальный дистрибьютор в России ООО «Ниеншанц‐Автоматика»**

www.nnz‐ipc.ru www.moxa.ru sales@moxa.ru support@moxa.ru

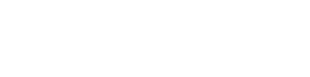

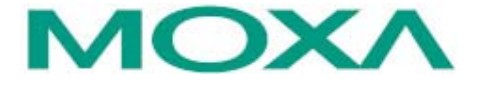

© 2021 MOXA Inc. Все права защищены.

# **Обзор**

Серия NPort 5600 включает в себя следующие модели:

- **NPort 5610‐8** ‐ 8‐портовый преобразователь RS‐232 в Ethernet
- **NPort 5610‐16** ‐ 16‐портовый преобразователь RS‐232 в Ethernet
- **NPort 5610‐8‐48V** ‐ 8‐портовый преобразователь RS‐232 в Ethernet с питанием постоянного тока
- **NPort 5610‐16‐48V** ‐ 16‐портовый преобразователь RS‐232 в Ethernet с питанием постоянного тока
- **NPort 5630‐8** ‐ 8‐портовый преобразователь RS‐422/485 в Ethernet
- **NPort 5630‐16** ‐ 16‐портовый преобразователь RS‐422/485 в Ethernet
- **NPort 5650‐8** ‐ 8‐портовый преобразователь RS‐232/422/485 в Ethernet

• **NPort 5650‐8‐T** ‐ 8‐портовый преобразователь RS‐232/422/485 в Ethernet с расширенным диапазоном температур

• **NPort 5650‐8‐HV‐T** ‐ 8‐портовый преобразователь RS‐232/422/485 в Ethernet с расширенным диапазоном температур, с питанием 88 ~ 300 В пост. тока

• **NPort 5650‐16‐HV‐T** ‐ 16‐портовый преобразователь RS‐232/422/485 в Ethernet с расширенным диапазоном температур, с питанием 88 ~ 300 В пост. тока

• **NPort 5650‐16** ‐ 16‐портовый преобразователь RS‐232/422/485 в Ethernet

• **NPort 5650‐16‐T** ‐ 16‐портовый преобразователь RS‐232/422/485 в Ethernet с расширенным диапазоном температур

• **NPort 5650‐8‐M‐SC** ‐ 8‐портовый преобразователь RS‐232/422/485 в Ethernet с многомодовым оптоволоконным сетевым интерфейсом

• **NPort 5650‐16‐M‐SC** ‐ 16‐портовый преобразователь RS‐232/422/485 в Ethernet с многомодовым оптоволоконным сетевым интерфейсом

• **NPort 5650‐8‐S‐SC** ‐ 8‐портовый преобразователь RS‐232/422/485 в Ethernet с одномодовым оптоволоконным сетевым интерфейсом

• **NPort 5650‐16‐S‐SC** ‐ 16‐портовый преобразователь RS‐232/422/485 в Ethernet с одномодовым оптоволоконным сетевым интерфейсом

# **Комплект поставки**

Комплект поставки NPort 5600 включает в себя следующие компоненты:

- Преобразователь серии NPort 5600
- Кабель питания (только для моделей с питанием от переменного тока)
- Крепеж WK‐45‐01
- Руководство по аппаратной установке (англ.)

#### **Опционально:**

- CBL‐RJ45M9‐150 ‐ соединительный кабель RJ45 (8‐конт.) в DB9 "папа", длина 150 см
- CBL‐RJ45F9‐150 ‐ соединительный кабель RJ45 (8‐конт.) в DB9 "мама", длина 150 см
- CBL‐RJ45M25‐150 ‐ соединительный кабель RJ45 (8‐конт.) в DB25 "папа", длина 150 см
- CBL‐RJ45F25‐150 ‐ соединительный кабель RJ45 (8‐конт.) в DB25 "мама", длина 150 см

*Примечание: Сообщите своему торговому представителю, если какой‐либо элемент отсутствует или поврежден.*

# **Описание аппаратной части**

# **ПРИМЕЧАНИЕ**  Модели с расширенным диапазоном температур не оснащены ЖК‐дисплеем и кнопками. Описание работы с ЖК‐дисплеем, изложенное далее, актуально только для моделей со стандартным диапазоном температур.

Передняя и задняя панели представлены ниже:

#### **Передняя панель устройств серии NPort 5600**

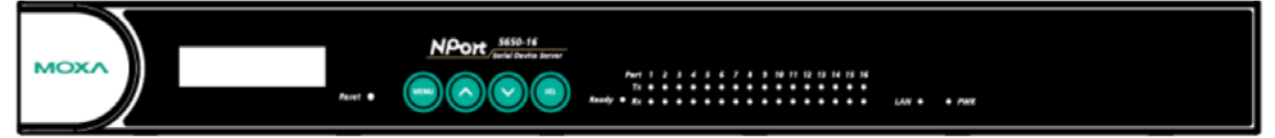

**Задняя панель NPort 5610/5630/5650 (модели с питанием от переменного тока)**

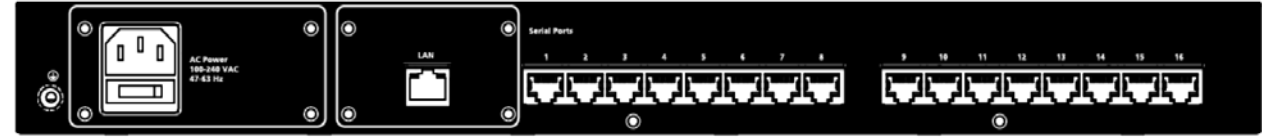

**Задняя панель NPort 5650 (модели с оптоволоконным сетевым интерфейсом)**

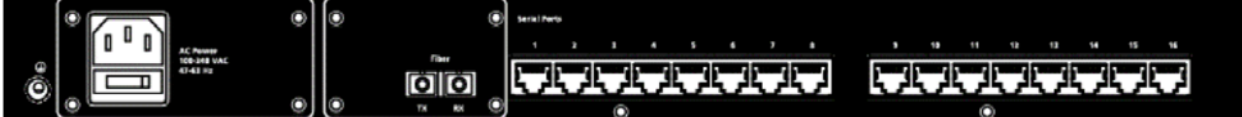

**Задняя панель NPort 5610 (модели с питанием от постоянного тока)**

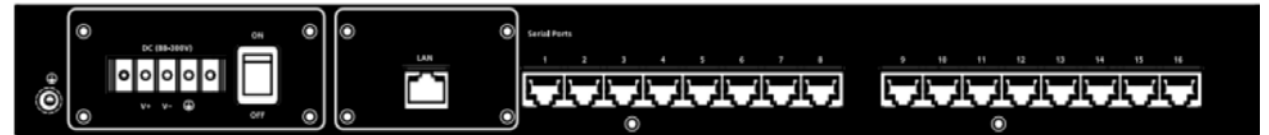

**Передняя панель устройств серии NPort 5650‐T**

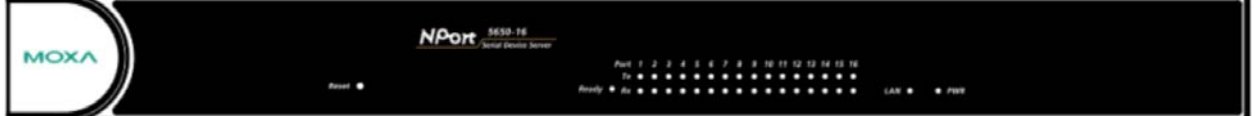

**Кнопка перезагрузки (Reset)** – нажмите и удерживайте кнопку 5 сек. для загрузки настроек по умолчанию: Чтобы нажать на кнопку перезагрузки, используйте тонкий предмет. После нажатия светодиодный индикатор Ready будет мигать. Как только индикатор перестанет мигать (примерно через 5 секунд), настройки по умолчанию будут загружены. После этого отпустите кнопку перезагрузки.

**Светодиодные индикаторы на передней панели** – на передней панели NPort 5600 расположены светодиодные индикаторы, описание которых представлено в таблице ниже:

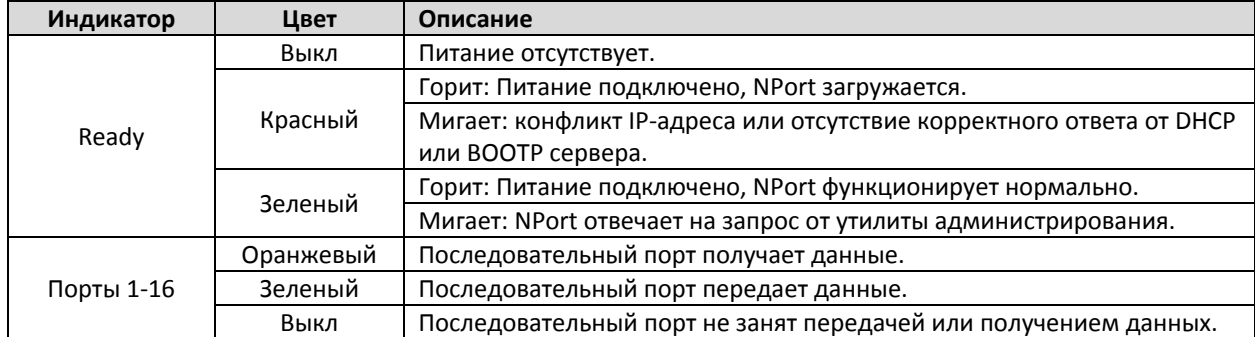

**ЖК‐дисплей** – ЖК‐дисплей подсвечивается зеленым цветом при нормальной работе NPort 5600. Светодиодный индикатор Ready горит красным цветом во время загрузки NPort 5600. После загрузки индикатор загорается зеленым, а на ЖК‐дисплее появляется следующая информация:

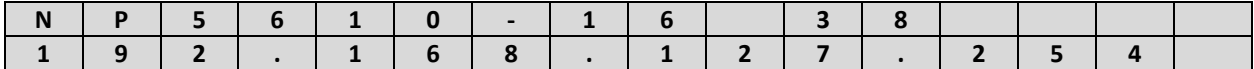

Расшифровка информации:

- **NP5610‐16** ‐ имя устройства
- **38** ‐ внутренний серийный номер
- **192.168.127.254** ‐ IP‐адрес устройства

**Кнопки для управления ЖК‐дисплеем** – на передней панели NPort 5600 находятся четыре кнопки. Данные кнопки используются для управления ЖК‐дисплеем. Описание кнопок слева направо представлено в таблице ниже:

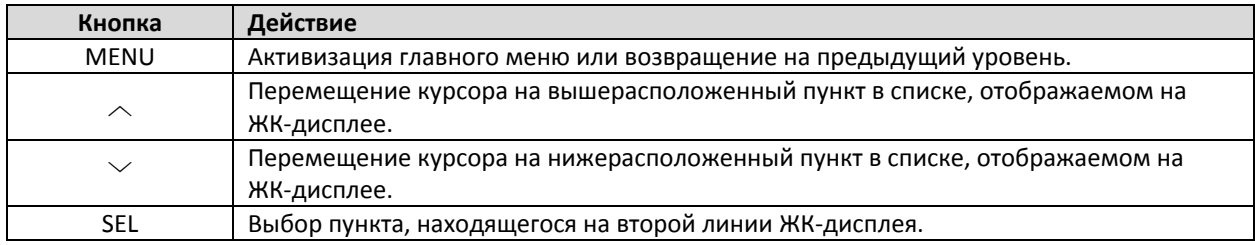

Более подробное описание работы с ЖК‐дисплеем – в *Руководстве пользователя серии NPort 5600*.

**Светодиодные индикаторы на передней панели NPort 5600 с оптоволоконным сетевым интерфейсом** – на передней панели NPort 5600 с оптоволоконным сетевым интерфейсом расположены светодиодные индикаторы, описание которых представлено в таблице ниже:

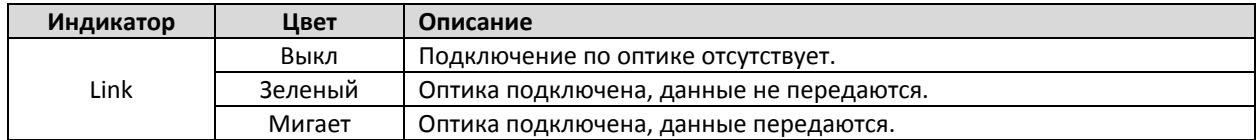

# **Установка устройства**

**ШАГ 1:** Извлеките NPort 5600 из заводской упаковки.

**ШАГ 2:** Подключите питание к устройству.

**Модели с питанием от переменного тока:** Подключите NPort 5600 к линии переменного тока 100‐240 В перем. через соответствующий разъем. Если питание подключено правильно, индикатор Ready загорится сначала красным цветом, а когда система будет готова к работе, он станет зеленым.

**Модели с питанием от постоянного тока:** Питание для NPort 5600 подается через терминальный блок. При этом вам необходимо выполнить следующие шаги:

В качестве примера рассмотрим NPort 5610‐8‐48V. Ослабьте винты контактов V+ и V‐ на терминальном блоке NPort 5610‐8‐48V. Присоедините провод 48 В пост. или ‐48 В пост. к контакту V+ на терминальном блоке, а провод земли ‐ к контакту V‐. Плотно закрутите винты на терминальном блоке. (Примечание: NPort 5610‐8‐48V будет работать, даже если не соблюдена полярность при подключении).

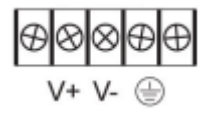

Если питание подключено правильно, индикатор Ready загорится сначала красным цветом, а когда система будет готова к работе, он станет зеленым.

**Заземление моделей NPort 5600 с питанием от постоянного тока:** Заземление и правильная прокладка проводов позволяют минимизировать шумовые помехи от электромагнитного излучения (EMI). Проложите провод от винта заземления устройства к заземляющей поверхности. Контакт SG (Shielded Ground – экранное или защитное заземление) - второй контакт справа на 5-контактном терминальном блоке питания, расположенном на задней панели NPort 5610‐8‐48V. Соедините проводом этот винт с заземленной металлической поверхностью, предназначенной для этого.

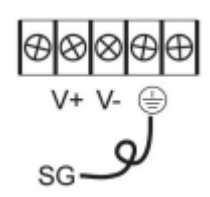

**ШАГ 3:** Подключите NPort 5600 к сети Ethernet. Используйте прямой медный патч‐корд для подключения устройства к концентратору или коммутатору. При подключении NPort напрямую к Ethernet‐порту компьютера используйте перекрестный медный патч‐корд.

**ШАГ 4:** Подключите к последовательным портам NPort 5600 устройства, работающие по RS‐232/422/485

**Варианты размещения:** NPort 5600 можно разместить на столе или любой другой горизонтальной поверхности.

#### **Установка программного обеспечения**

Настройки NPort по умолчанию: LAN = Static; IP‐адрес = 192.168.127.254; Маска подсети = 255.255.255.0

**ПРИМЕЧАНИЕ**  Если вы забыли IP‐адрес NPort, используйте утилиту Device Search Utility (DSU) для обнаружения всех устройств NPort в сети с помощью вашего компьютера. После широковещательного поиска DSU отобразит IP‐адреса всех найденных NPort.

Во время первого входа в систему используйте пароль по умолчанию **moxa**, чтобы изменить любые настройки в соответствии с топологией сети (например, IP‐адрес) или последовательных устройств (например, параметры последовательного интерфейса). При первом использовании щелкните на значок Wizard, он находится в левой части панели навигации. Wizard предложит вам настроить IP‐адрес, SSID и режим безопасности. Для других настроек используйте заводские настройки или измените настройки, исходя из ваших потребностей.

Для установки программного обеспечения загрузите соответствующие утилиты с сайта Moxa: https://moxa.ru/shop/com\_v\_ethernet/standart/5600/

• Скачайте и установите NPort Windows Driver Manager для создания виртуальных COM‐портов (режим работы – Real COM).

• Запустите NPort Windows Driver Manager, чтобы сориентироваться в нумерации созданных виртуальных COM‐портов.

• Замкните контакты 4 и 5 между собой, используя стандарт RS‐232, после чего воспользуйтесь программой HyperTerminal или подобной (например, PComm Lite от Moxa), чтобы проверить исправность последовательного порта.

#### **Назначение контактов**

#### **Назначение контактов последовательных портов NPort 5610**

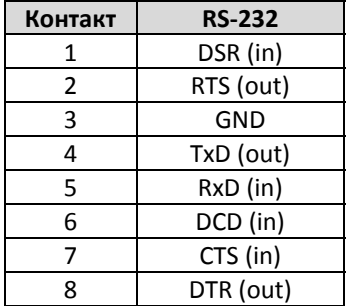

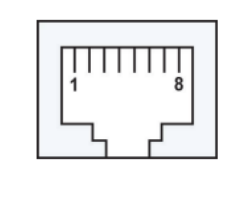

#### **Назначение контактов последовательных портов NPort 5630**

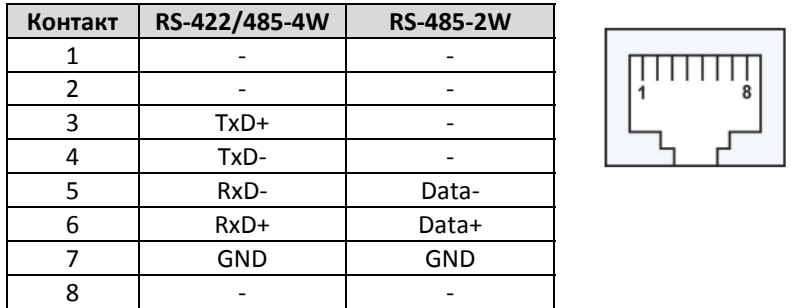

#### **Назначение контактов последовательных портов NPort 5650**

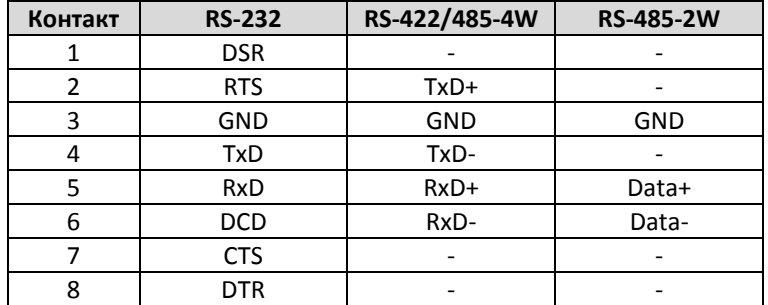

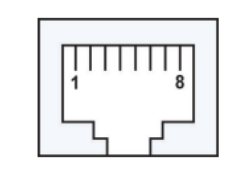

# **Последовательный кабель для NPort 5630 (RS‐485‐2W)**

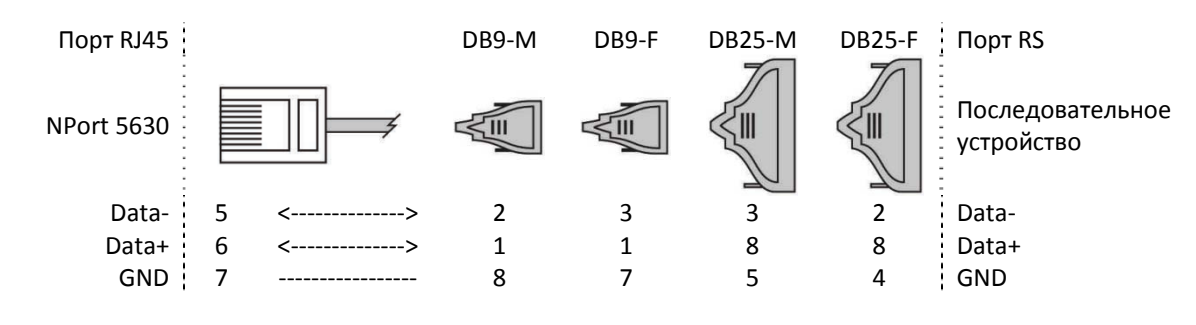

# **Последовательный кабель для NPort 5630 (RS‐422/485‐4W)**

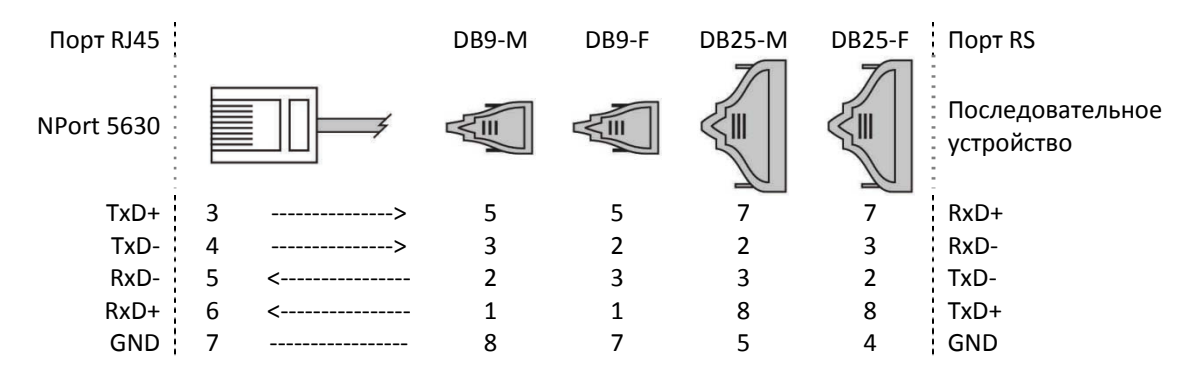

# **Последовательный кабель для NPort 5610/5650 (RS‐232)**

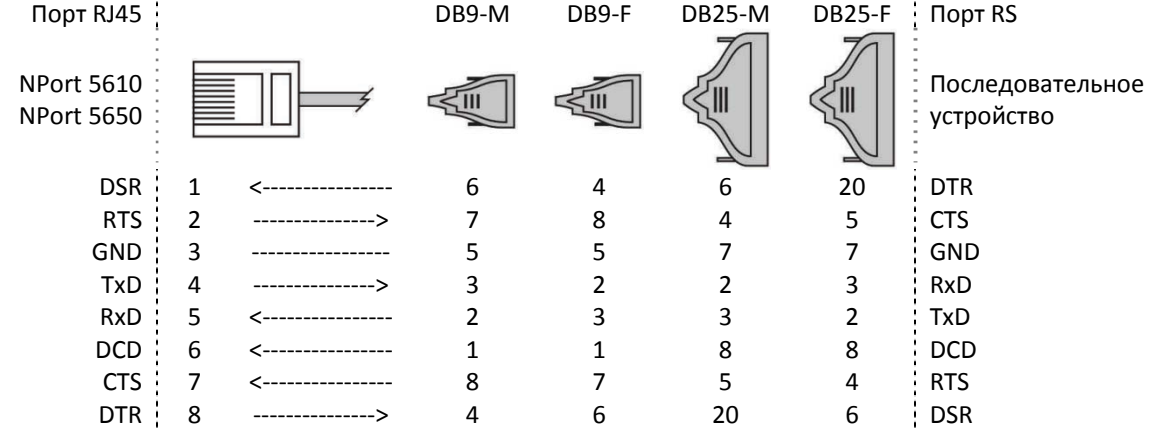

#### **Последовательный кабель для NPort 5650 (RS‐422/485‐4W)**

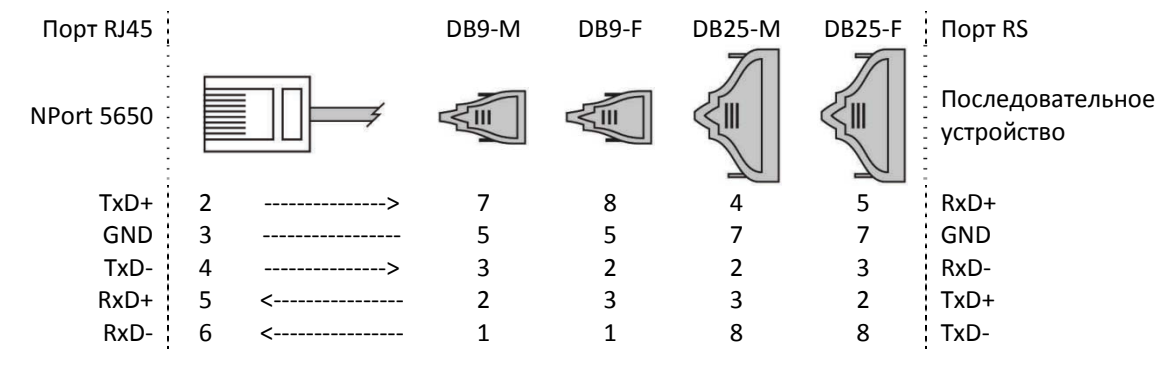

# **Последовательный кабель для NPort 5650 (RS‐485‐2W)**

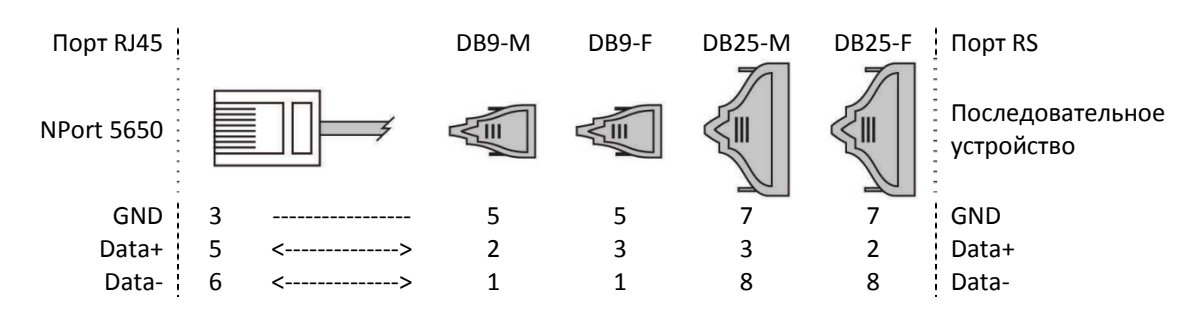

# **Поддержка MOXA в Интернет**

Наша первоочередная задача ‐ удовлетворение пожеланий заказчика. С этой целью была создана служба MOXA Internet Services для организации технической поддержки, распространения информации о новых продуктах, предоставления обновленных драйверов и редакций руководств пользователя.

Для получения технической поддержки пишите на наш адрес электронной почты: *support@moxa.ru*

Для получения информации об изделиях обращайтесь на сайт: *http://www.moxa.ru/*